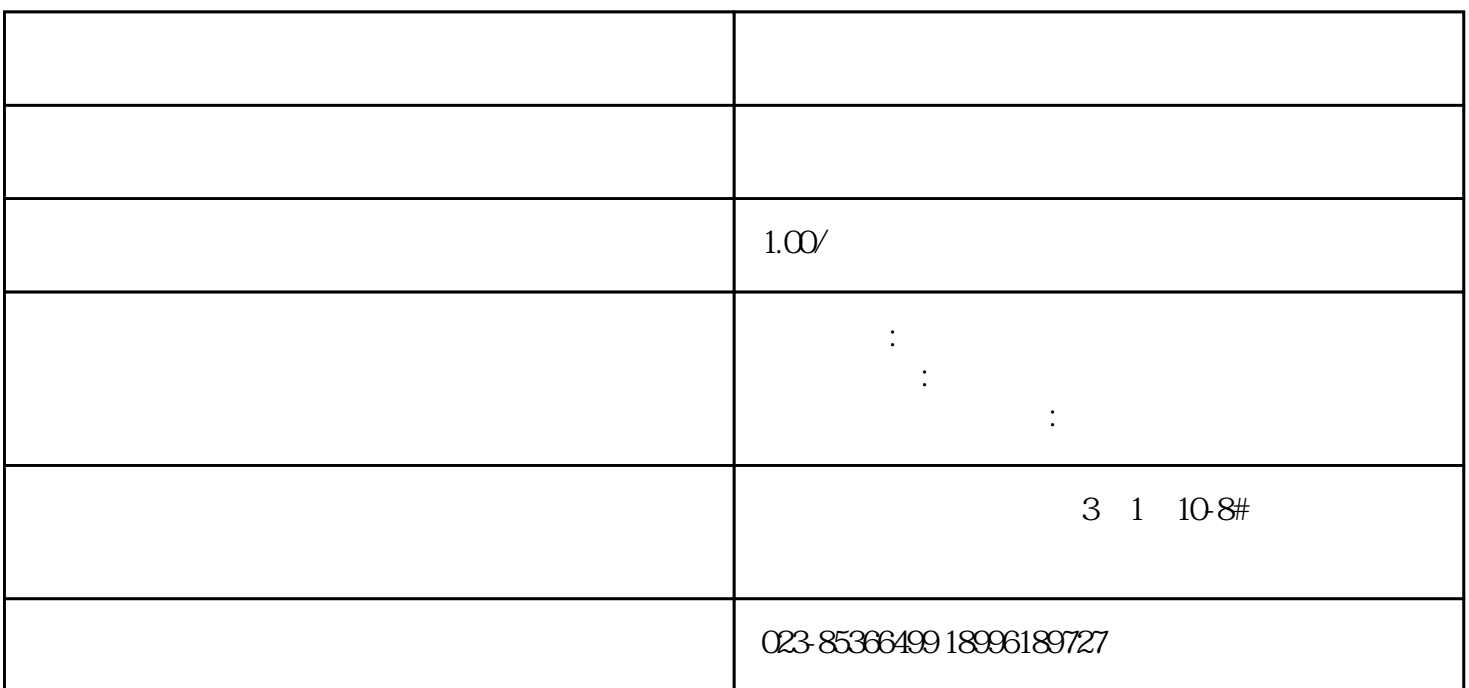

RGB CMYK

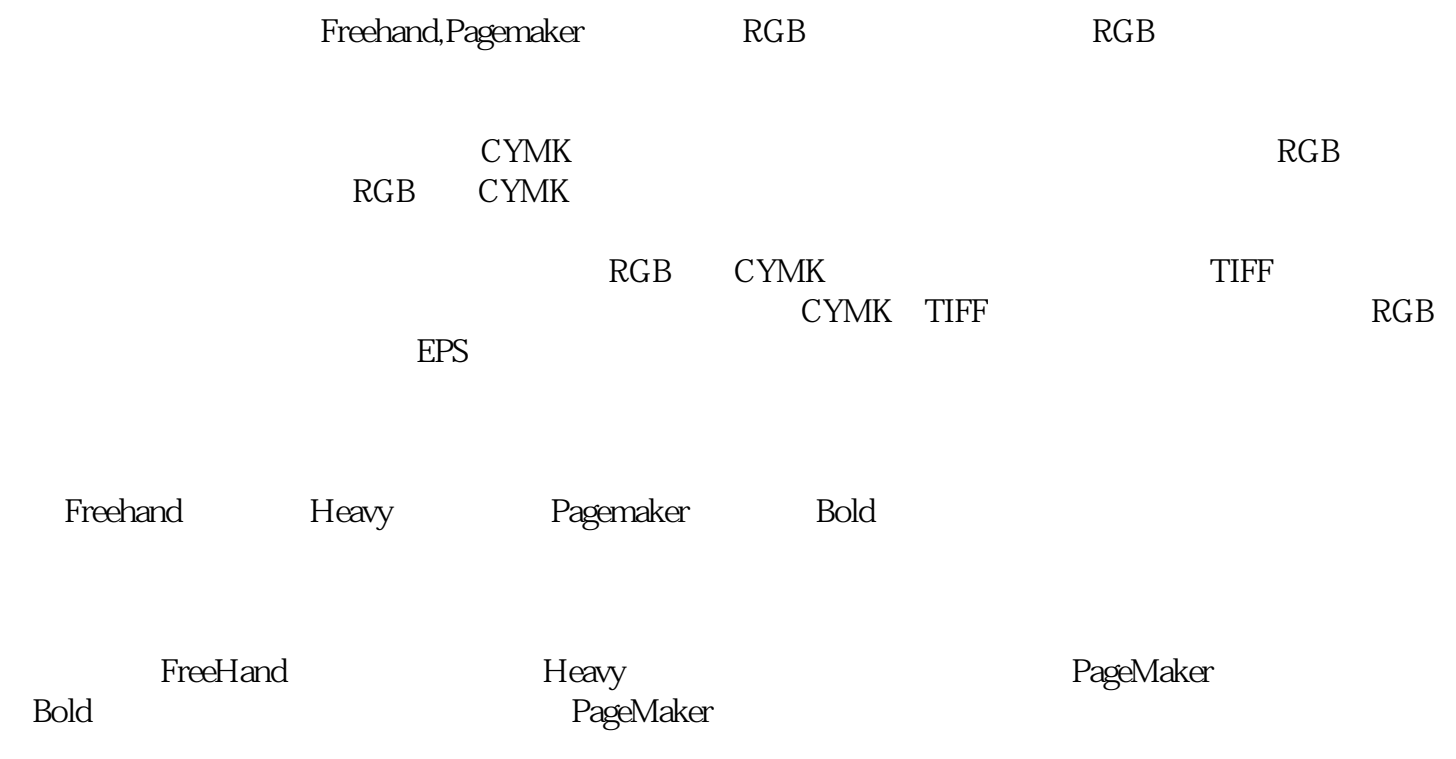

## and FreeHand Fill and Stroke 3  $3$

FreeHand Fill and Stroke

Fill and Stroke

 $\sim$  3

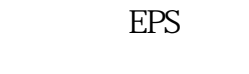

后果:175线的输出,但有些图线数不对。

解决:在将图像存为EPS格式时,小心不要选择带加网信息。同时还要注意其他的选项在某些情况下,利 用EPS带网的功能可以实现一些特别的要求,如线条网效果或是在同一版面内有意采用不同网线以达到特

EPS and the EPS state  $\mathbb{E}$ 

 $\overline{a}$ :

DCS

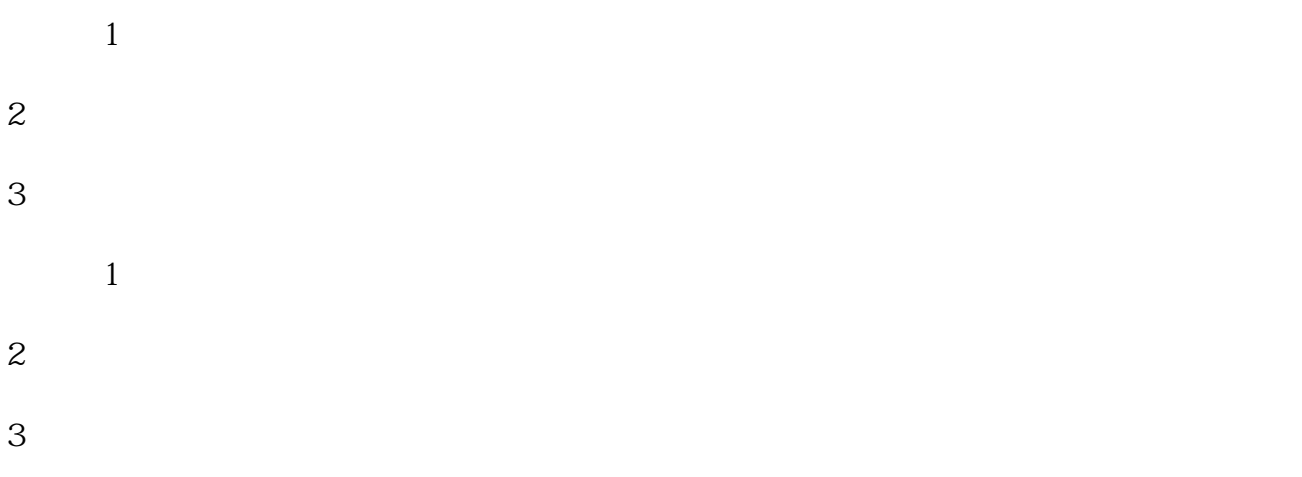

 $JPEG$ 

 $\begin{tabular}{lllllll} \bf photoshop & \tt TIFF & EPS & \tt PAGEMAKER \\ \end{tabular}$ 

, in the contraction  $\mathbb R$  photoshophotoshophotoshophotoshophotoshophotoshophotoshophotoshophotoshophotoshophotoshophotoshophotoshophotoshophotoshophotoshophotoshophotoshophotoshophotoshophotoshophotoshophotoshophotoshop

op)<br>
https://www.page.com/page.com/page.com/page.com/page.com/page.com/page.com/page/doin/page.com/page/doin/page.com/

" —PATTERN"

 $\begin{tabular}{ll} \bf FREEHAND \\ \bf LEVEII RIP \end{tabular} \begin{tabular}{ll} \bf 1.51 & \bf 2.66 & \bf 3.77 & \bf 4.77 & \bf 5.77 & \bf 6.77 & \bf 7.77 & \bf 8.77 & \bf 9.77 & \bf 1.77 & \bf 1.77 & \bf 1.77 & \bf 1.77 & \bf 1.77 & \bf 1.77 & \bf 1.77 & \bf 1.77 & \bf 1.77 & \bf 1.77 & \bf 1.77 & \bf 1.77 & \bf 1.77 & \bf 1.77 &$ 

 $\begin{minipage}{0.9\linewidth} \begin{tabular}{l} \text{LEVEII RIP} \end{tabular} \end{minipage} \begin{minipage}{0.9\linewidth} \begin{tabular}{l} \text{LEVEII II} \end{tabular} \end{minipage} \end{minipage} \begin{minipage}{0.9\linewidth} \begin{tabular}{l} \text{LEVEII II} \end{tabular} \end{minipage} \end{minipage} \begin{minipage}{0.9\linewidth} \begin{tabular}{l} \text{LEVEII II} \end{tabular} \end{minipage} \end{minipage} \begin{minipage}{0.9\linewidth} \begin{tabular}{l} \text{LEVEII II} \$  $c10$  y10

cy 100

秘诀:用打印机打出来,扫描为二值TIFF,再到FREEHAND中着色。